## **Playing Back Videos**

You can select and play back the recorded videos from an index screen (thumbnail display).

Select video mode.

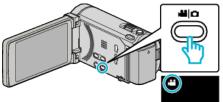

 $2 \quad \text{Tap} \textcircled{ \bullet } \overleftarrow{ \bullet } \text{ to select the playback mode. }$ 

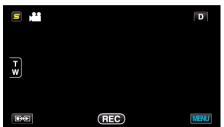

**3** Tap on the file to start playback.

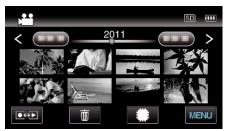

- Tap #/SD to select the media for playback.
- Tap **II** to pause.
- Tap 🛃 to return to the index screen.

## **Operation Buttons for Video Playback**

## **During Index Screen Display**

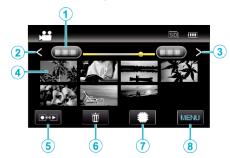

|   | Display                            | Description                                                                                                    |
|---|------------------------------------|----------------------------------------------------------------------------------------------------|
| 1 | Date                               | Moves to the previous/next date                                                                                                    |
| 2 | <                                  | <ul><li>Displays the previous index screen (thumbnail display)</li><li>You can perform the same operation with the zoom lever.</li></ul>                                                                                       |
| 3 | >                                  | <ul><li>Displays the next index screen (thumbnail display)</li><li>You can perform the same operation with the zoom lever.</li></ul>                                                                                           |
| 4 | Thumbnail (File)                   | Tap on thumbnail - Starts playback<br>Drag to right - Scrolls to the right to show the<br>previous index screen (thumbnail display)<br>Drag to left - Scrolls to the left to show the next<br>index screen (thumbnail display) |
| 5 | Recording/<br>Playback Mode<br>●↔▶ | Switches between recording and playback modes.                                                                                                    |
| 6 | Ī                                  | Displays the index screen (thumbnail display) to perform deletion                                                                                                    |
| 1 | #/SD                               | Switches between the index screen of the built-<br>in memory and SD card                                                                                                    |
| 8 | MENU                               | Displays the menu screen                                                                                                    |

# During Video Playback

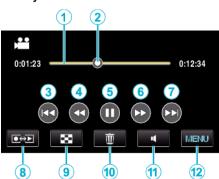

|    | Display                            | Description                                                                                                    |
|----|------------------------------------|----------------------------------------------------------------------------------------------------|
| 1  | Timeline Bar                       | Tap on a random position - Moves to the<br>tapped position<br>Drag playback point to the left or right - Starts<br>playback from the new position |
| 2  | Pointer                            | Displays the current estimated playback position within the scene                                                                                 |
| 3  |                                    | Returns to the beginning of the scene                                                                                                    |
| 4  | <b>44</b>                          | Reverse search                                                                                                    |
| 4  | <b>▲</b> I                         | Reverse slow-motion / Press and hold to start reverse slow playback                                                                               |
| 5  | ▶ /                                | Playback/pause                                                                                                    |
| 6  |                                    | Forward search                                                                                                    |
| 6  | ►                                  | Forward slow-motion / Press and hold to start slow playback                                                                                       |
| 1  |                                    | Advances to the next video                                                                                                    |
| 8  | Recording/<br>Playback Mode<br>●↔▶ | Switches between recording and playback modes.                                                                                                    |
| 9  | 8                                  | Stop (returns to index screen)                                                                                                    |
| 1  | Ť                                  | Displays the index screen (thumbnail display) to perform deletion                                                                                 |
| 1  | 4                                  | Volume adjustment                                                                                                    |
| 12 | MENU                               | Displays the menu screen                                                                                                    |

#### Memo : -

- Tap or drag on the operation area of the touch screen.
- Operations buttons on the touch screen disappear if the unit is not operated for about 5 seconds. Tap on the screen to display the operation buttons again.
- You can search for a specific file by the recording date.

#### Caution : -

- Make a backup of important recorded data. It is recommended to copy your important recorded data to a DVD or other recording media for storage.
- This unit is a microcomputer-controlled device. Electrostatic discharge, external noise and interference (from a TV, a radio, etc.) might prevent it from functioning properly. In such a case, turn off the power, then remove the AC adapter and battery pack. This unit will be reset.

### Adjusting the Volume of Videos

You can tap on the volume adjustment button to control the volume.

Tap ■.

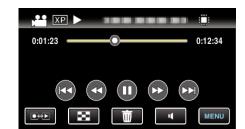

**2** Tap "+" or "-".

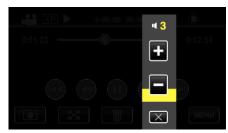

• Volume can also be adjusted using the zoom lever during playback.

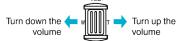

- Tap  $\times$  to exit volume adjustment.
- Volume adjustment is disabled when an AV cable (audio/video) or HDMI cable is connected.

## Checking the Recording Date and Other Information

1 Pause the playback and press the INFO button.

You can display the recording date and duration of the selected file.

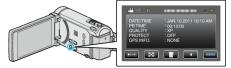